# **C language in our world**

6.5. 2019 FI MUNI Brno @jurajmichalek <https://georgik.rocks> <https://www.ysofters.com>

# **Grab the source code**

https://github.com/ysoftdevs/cpp-examples

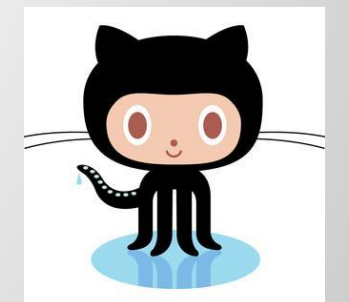

## **Who am I?**

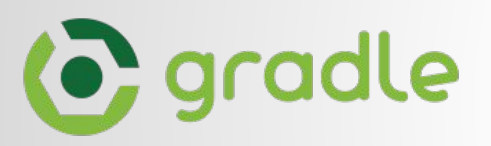

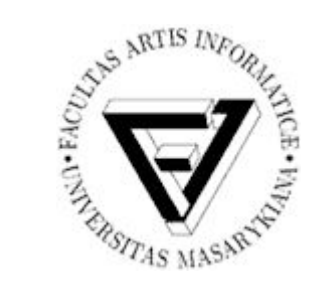

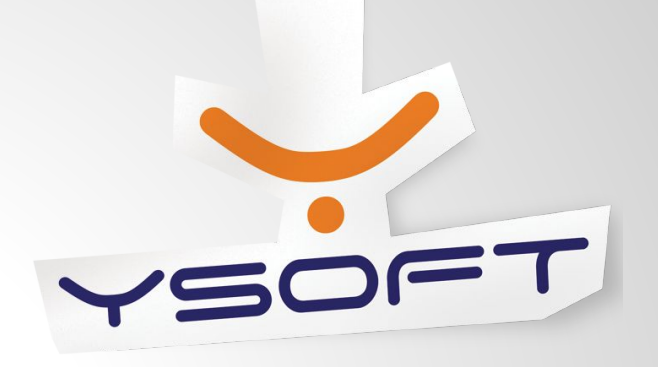

#### YSofters Blog:<https://www.ysofters.com>

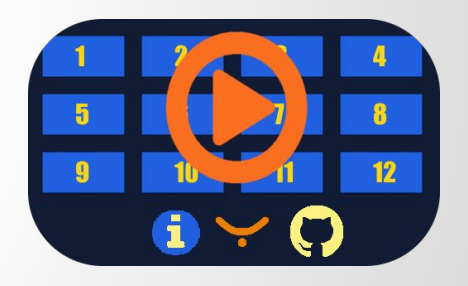

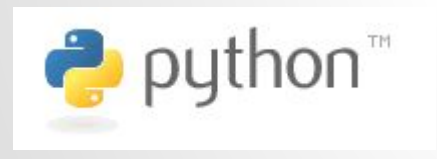

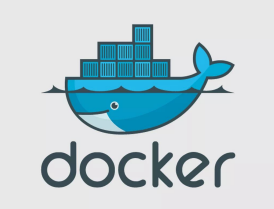

#### Blog: <https://georgik.rocks>

**C language today Docker Console: Minunit, Check, Curl UI: Allegro5, SDL2, GTK3, QT Server: CUPS Gradle IDEs, NuGet, IoT Jenkins, Bamboo, TeamCity Node, Go language 2xFI MUNI theses**

### **Technologies influencing each other**

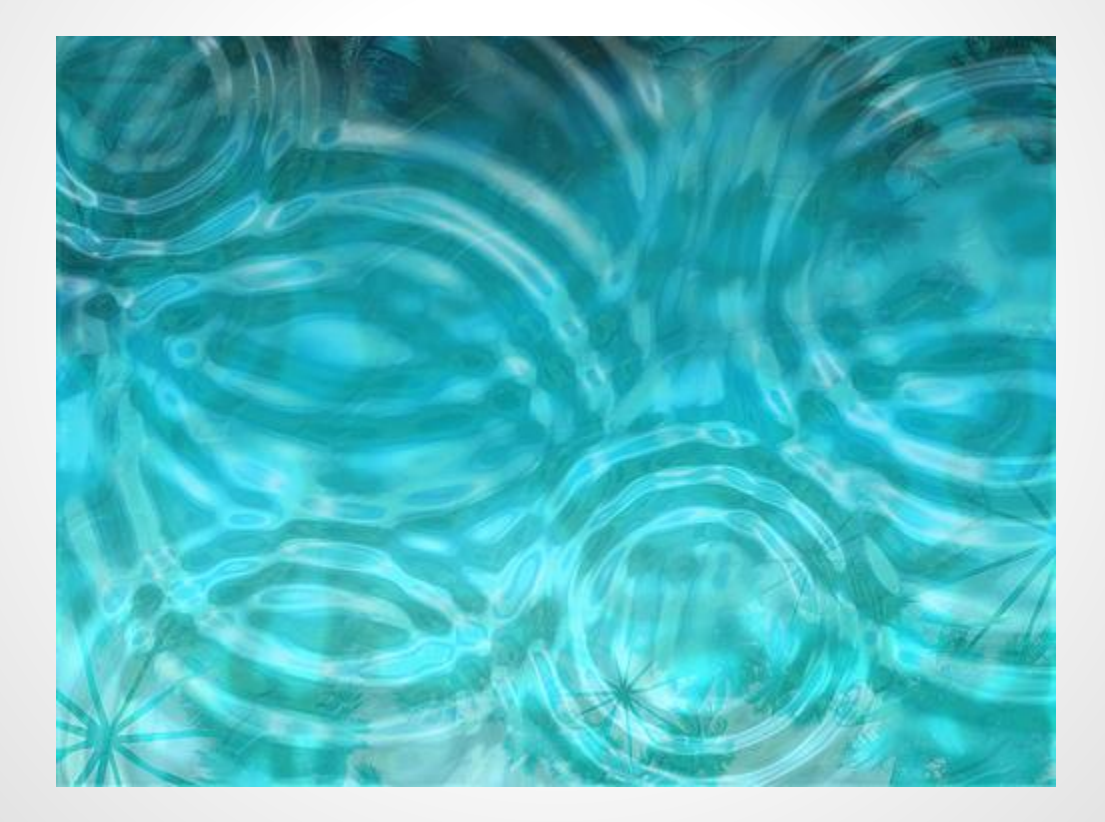

Programming languages we know **strongly** influence the way we think about programming.

- JS Conf 2014 - Jenna Zeigen

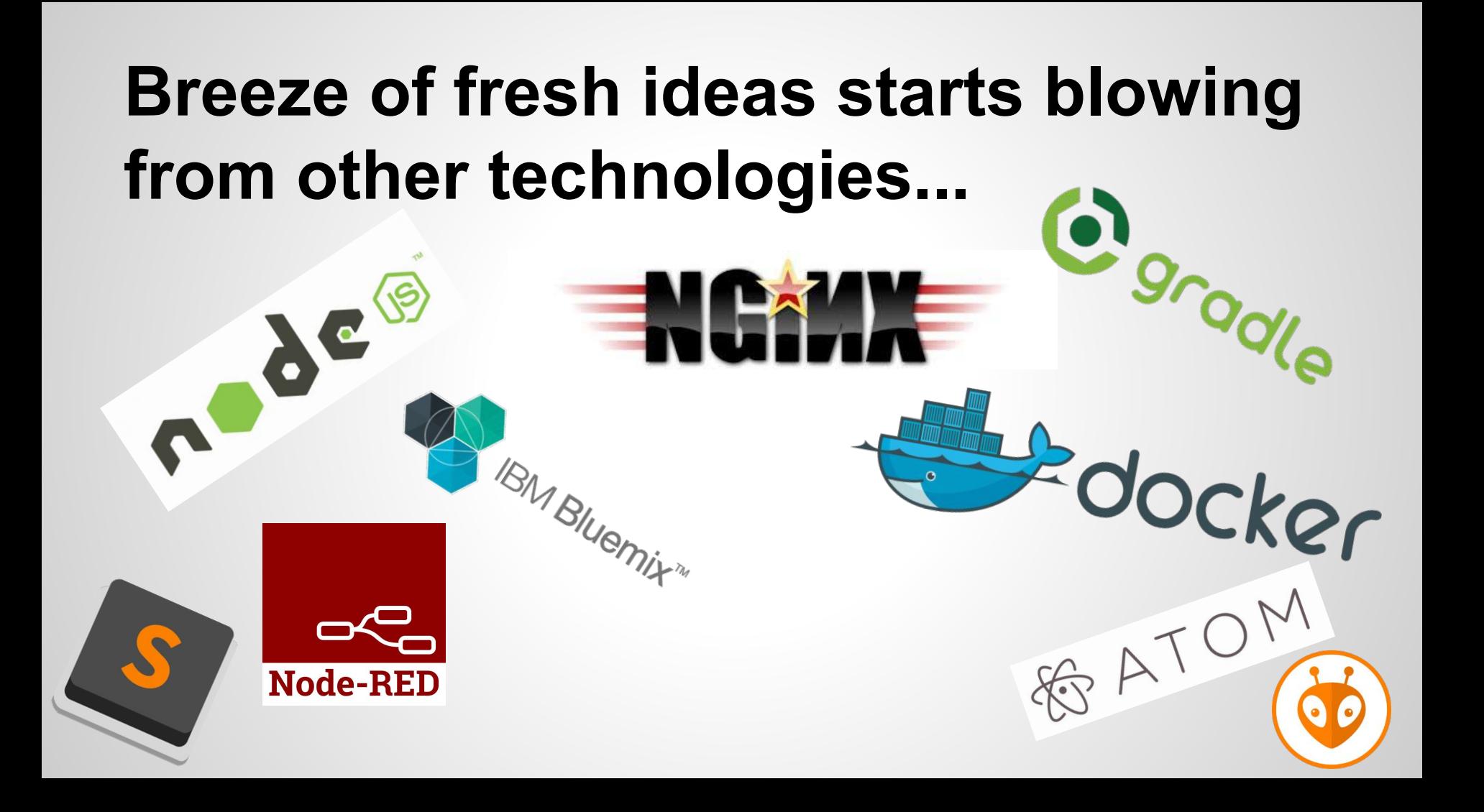

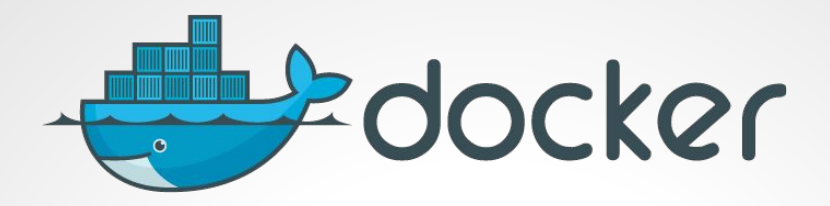

#### **Containers**

- Linux based, Windows based
- hub.docker.com

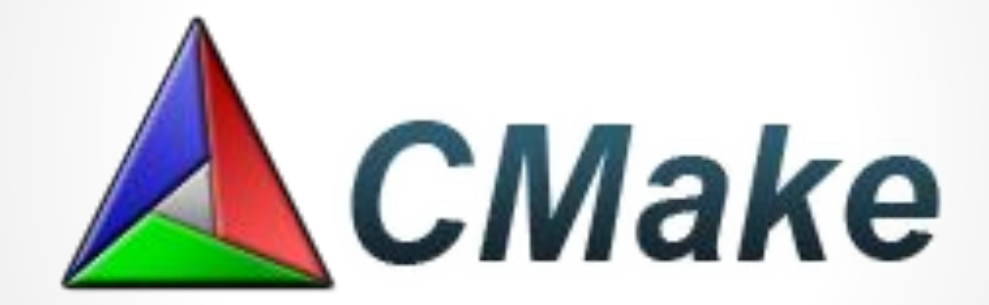

## **Allegro**

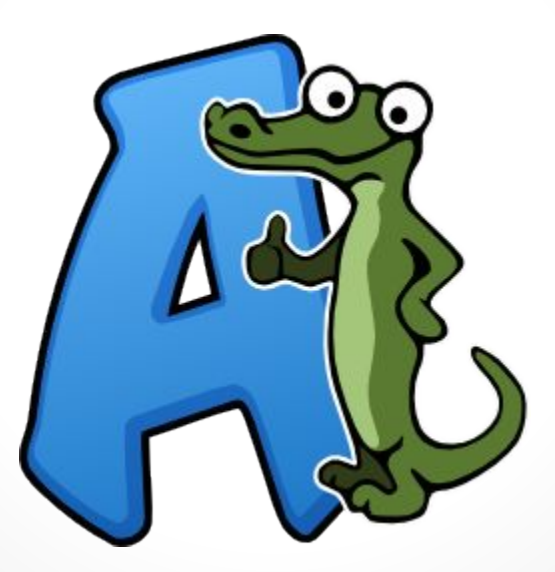

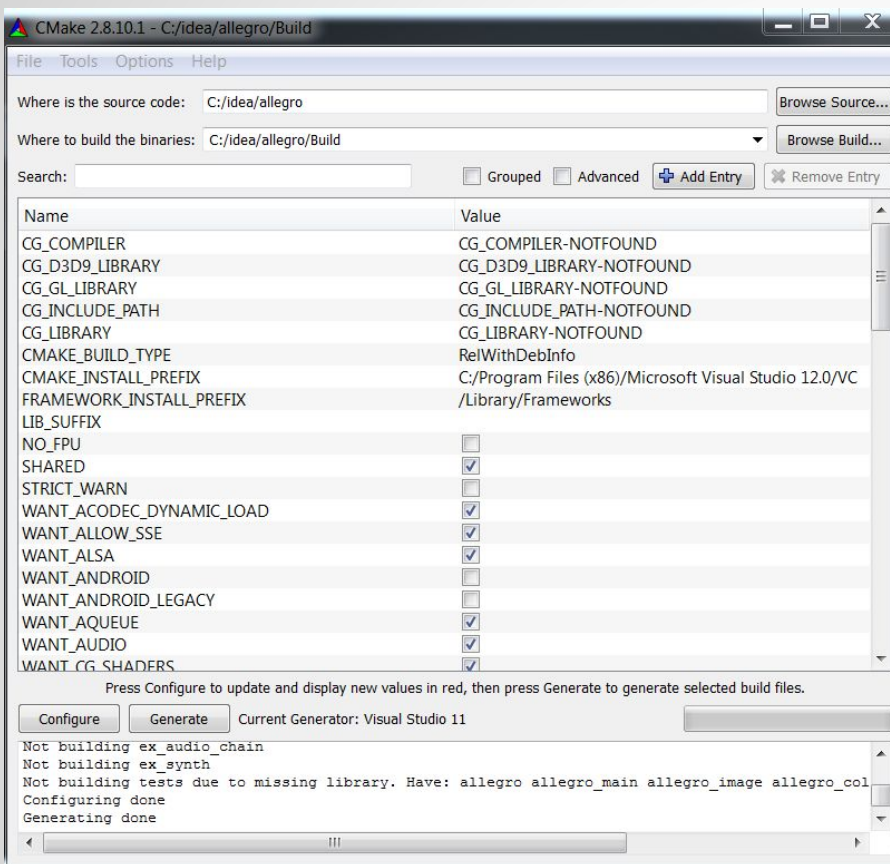

## **Allegro 5**

#### Win, Lin, Mac

#### iOS, Android

<http://alleg.sourceforge.net/a5docs/refman/>

### **Initialization**

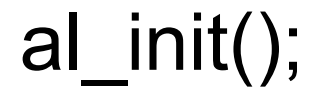

### **Graphic environment**

#### al create display(int w, int h)

### **MobaXTerm**

#### <https://mobaxterm.mobatek.net/>

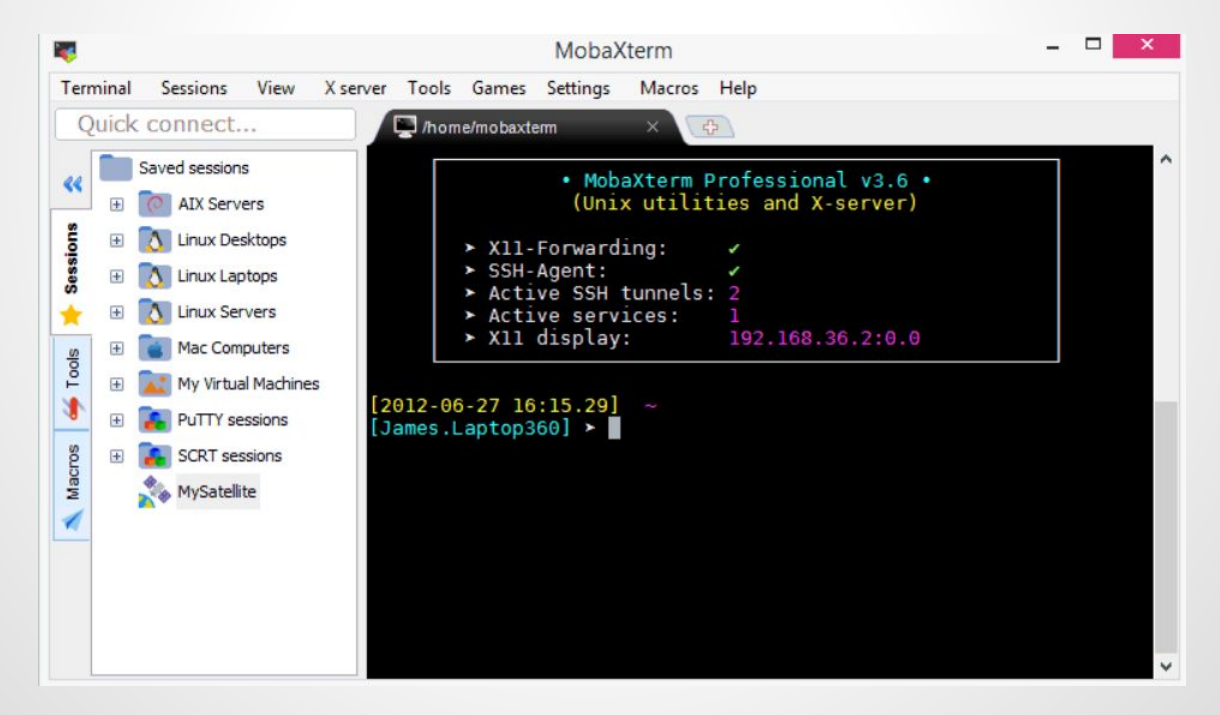

### **Conemu Maximus 5**

#### Powerful terminal for Windows sh.exe:2812 use with PowerShell, Python, Ruby…

<https://code.google.com/p/conemu-maximus5/>

×

 $+ - 1$ 

27x11 100%

閳

bash

ConEmu

powershell

Console

Emulator

V Tabs, Fonts, Colors **GUI** applications ANSI X3.64 and more

 $1/2$ 

Any help is appreciated

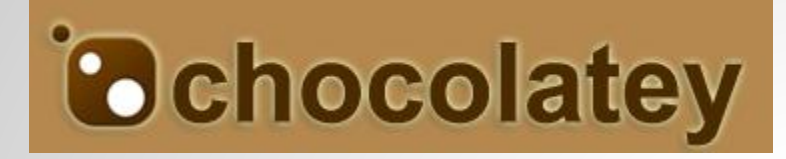

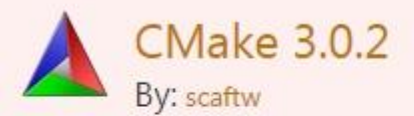

C:\> choco install cmake

CMake is a family of tools designed to build, test and package software. CMake is used to control the software compilation process using simple platform and compiler independent configuration files. CMake generates native makefiles and workspaces that can be used in the compiler environment of your choice.

3,884 downloads | Tags make build test package

Yum/Apt-like installation of Win packages <https://chocolatey.org>

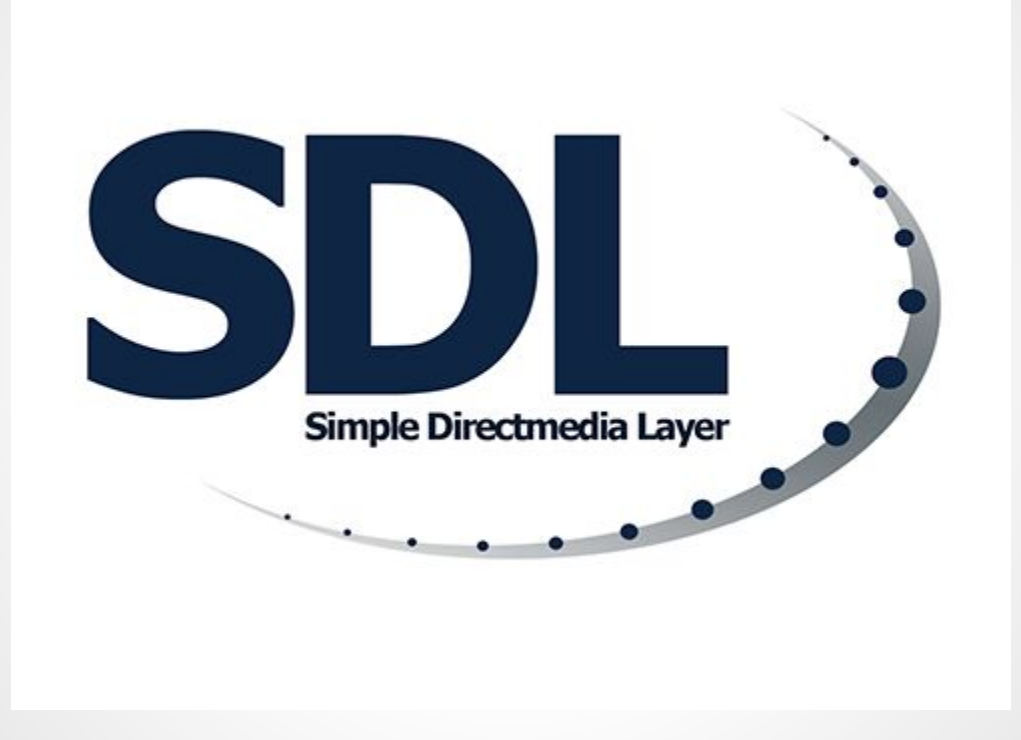

### **Made with SDL**

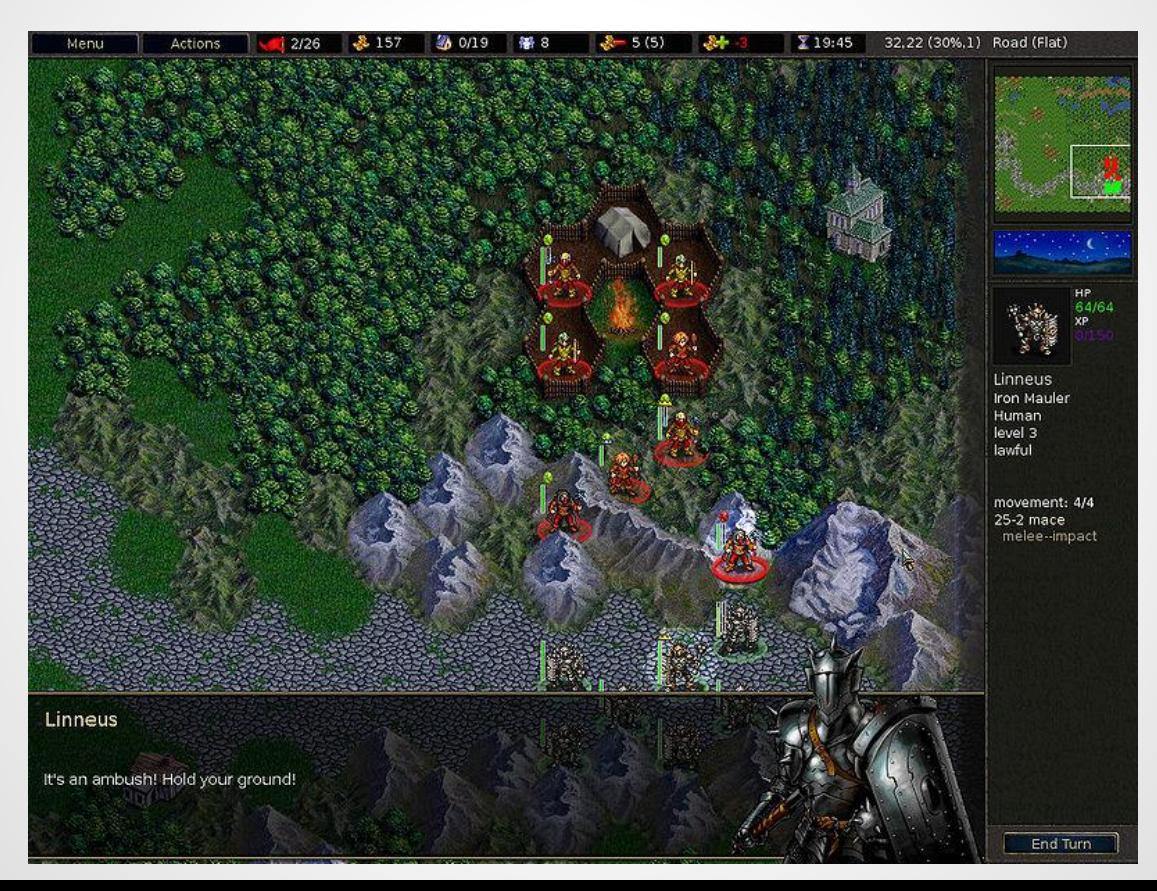

### **Made with SDL**

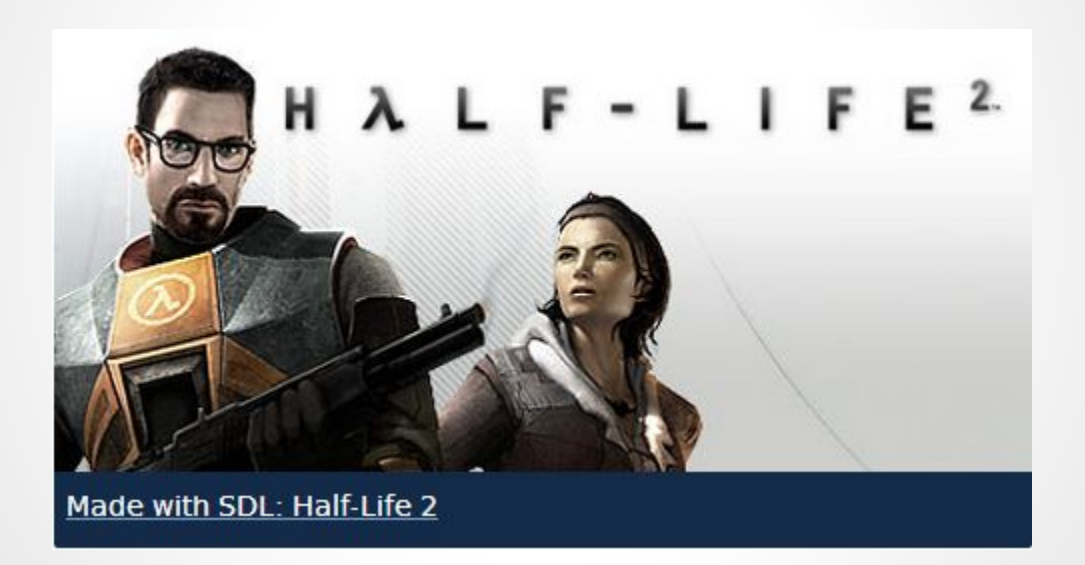

### **NuGet - <http://www.nuget.org>**

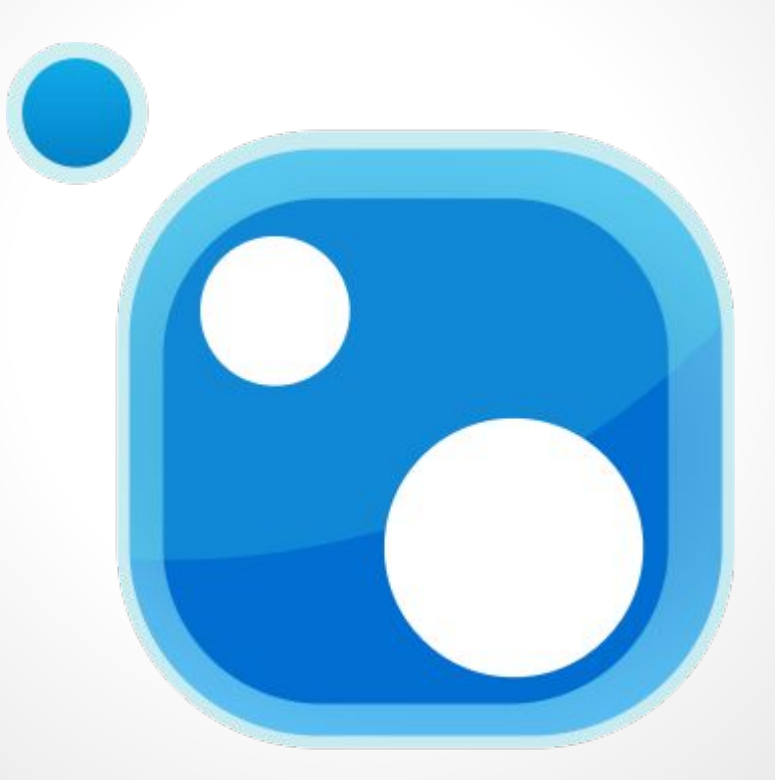

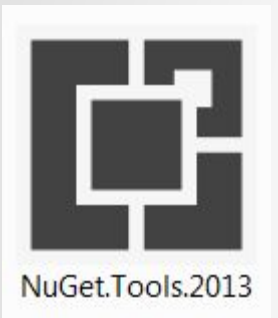

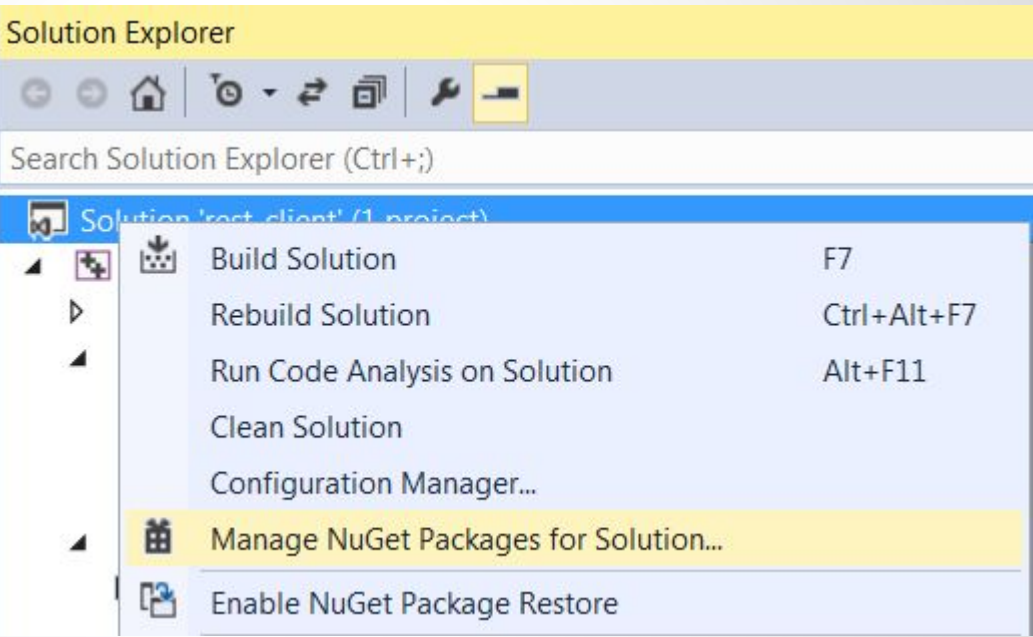

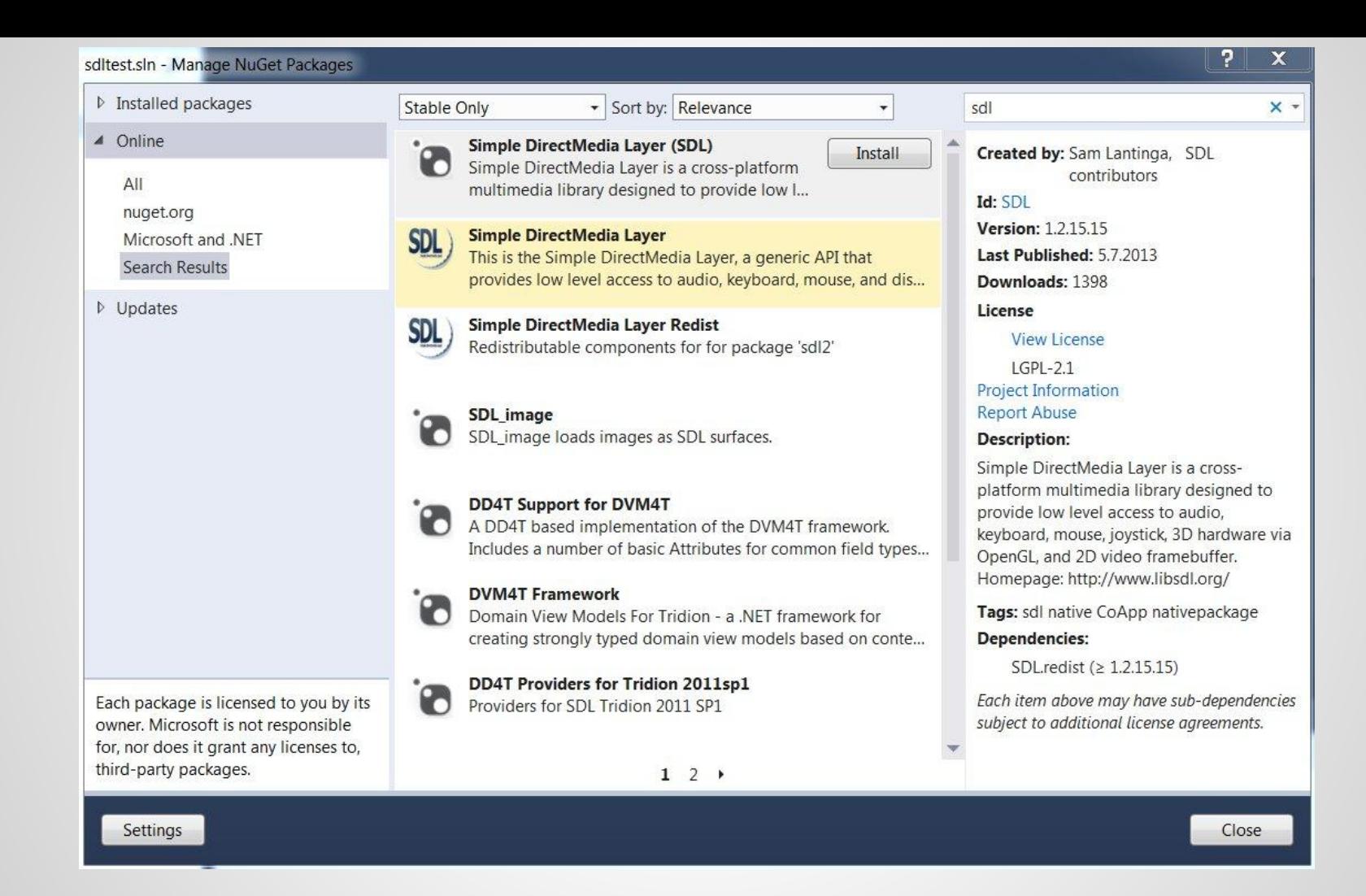

### **Multiplatform**

### SDL officially supports Windows, Mac OS X, Linux, iOS, and Android.

Support for other platforms may be found in the source code.

### **SDL versions**

#### 1.2 stable - rock solid

#### 2.x development - new features

### SDL\_init(flags)

SDL\_INIT\_TIMER - The timer subsystem

SDL INIT AUDIO - The audio subsystem

SDL\_INIT\_VIDEO - The video subsystem

SDL\_INIT\_CDROM - The cdrom subsystem

SDL\_INIT\_JOYSTICK - The joystick subsystem

SDL\_INIT\_EVERYTHING - All of the above

SDL INIT\_NOPARACHUTE - Prevents SDL from catching fatal signals

SDL INIT EVENTTHREAD - Runs the event manager in a separate thread

### **Quit application**

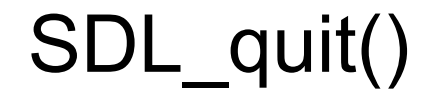

### **Window**

### SDL\_CreateWindow("Hello World!", 100, 100, 640, 480, SDL\_WINDOW\_SHOWN);

### **Load bitmap**

### SDL Surface \*bmp = nullptr; bmp = SDL\_LoadBMP("smajlik.bmp");

### **Visual data**

SDL\_Renderer SDL Texture

### **Keyboard**

### SDL\_PollEvent(SDL\_Event \*event)

event.key.keysym.sym

### **Timer**

### SDL\_TimerID SDL\_AddTimer( Uint32 interval, SDL TimerCallback callback, void\* param)

### **Mouse**

#### SDL\_GetMouseState(\*x, \*y);

### **Text**

#### Not implemented

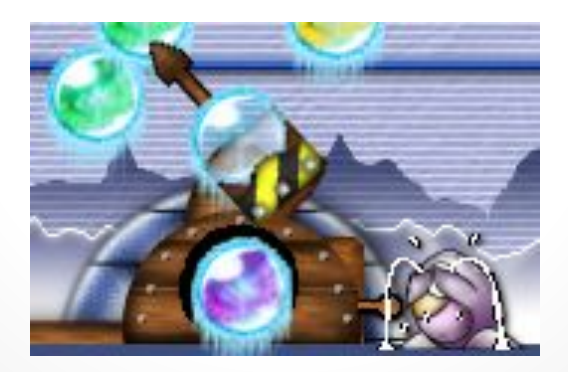

### **Extensions**

#### extension for many languages:

#### C++, Java, PHP, Python, Ruby

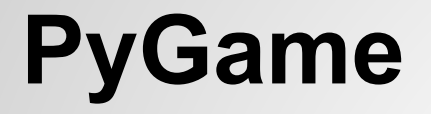

### Power of C and Power of Python <http://www.pygame.org>

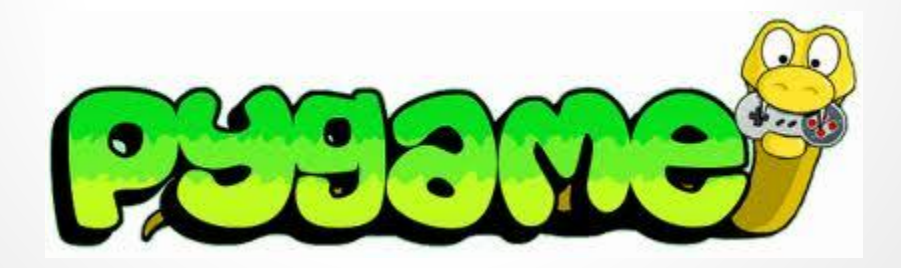
## **Kivy.org**

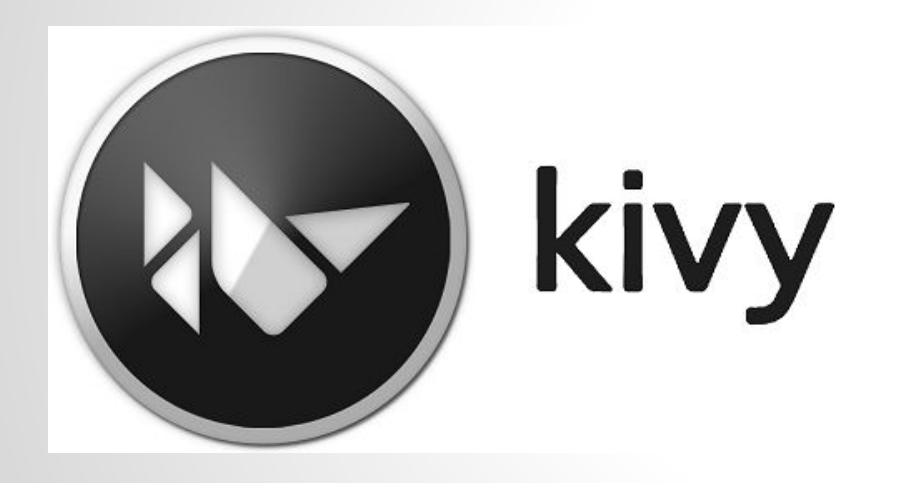

## iOS Android Windows Desktop Windows Phone Raspberry Pi

Cross-platform development of smartphone application with the Kivy framework - Master thesis - Mgr. Ondřej Chrastina: [http://is.muni.cz/th/430596/fi\\_m/](http://is.muni.cz/th/430596/fi_m/)

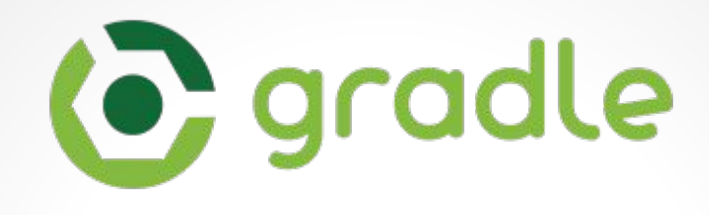

#### Gradle Native Builds C/C++, Objective-C

<http://gradle.org/getting-started-native/>

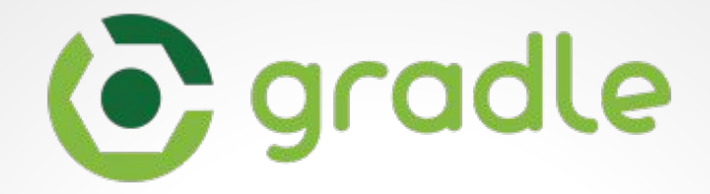

#### Build tool

#### Exensible by plugins

#### Power of Domain Specific Language

#### **<http://plugins.gradle.org>**

## **C** gradle **Search Gradle Plugins**

Q search by tag or keyword

#### **Project structure**

→ 03-executable  $\Box$  .gradle **D** build **P**src  $\mapsto$  main  $\Psi$  $\mapsto$ hello.c build.gradle

#### **Convention over configuration**

Decrease number of decisions that developers need to make

[http://en.wikipedia.org/wiki/Convention\\_over\\_configuration](http://en.wikipedia.org/wiki/Convention_over_configuration)

## **C plugin**

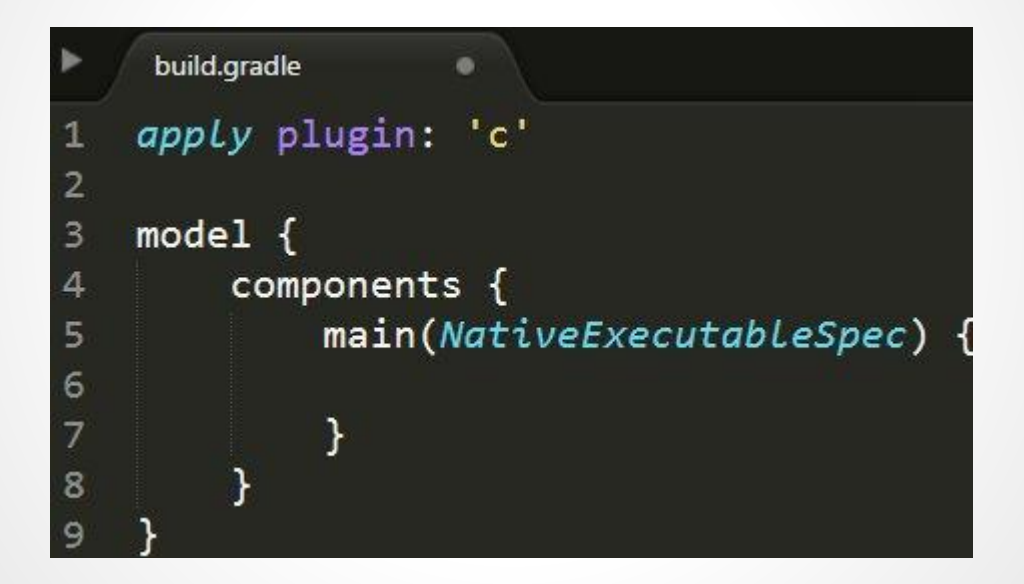

#### **Gradle command line & GUI**

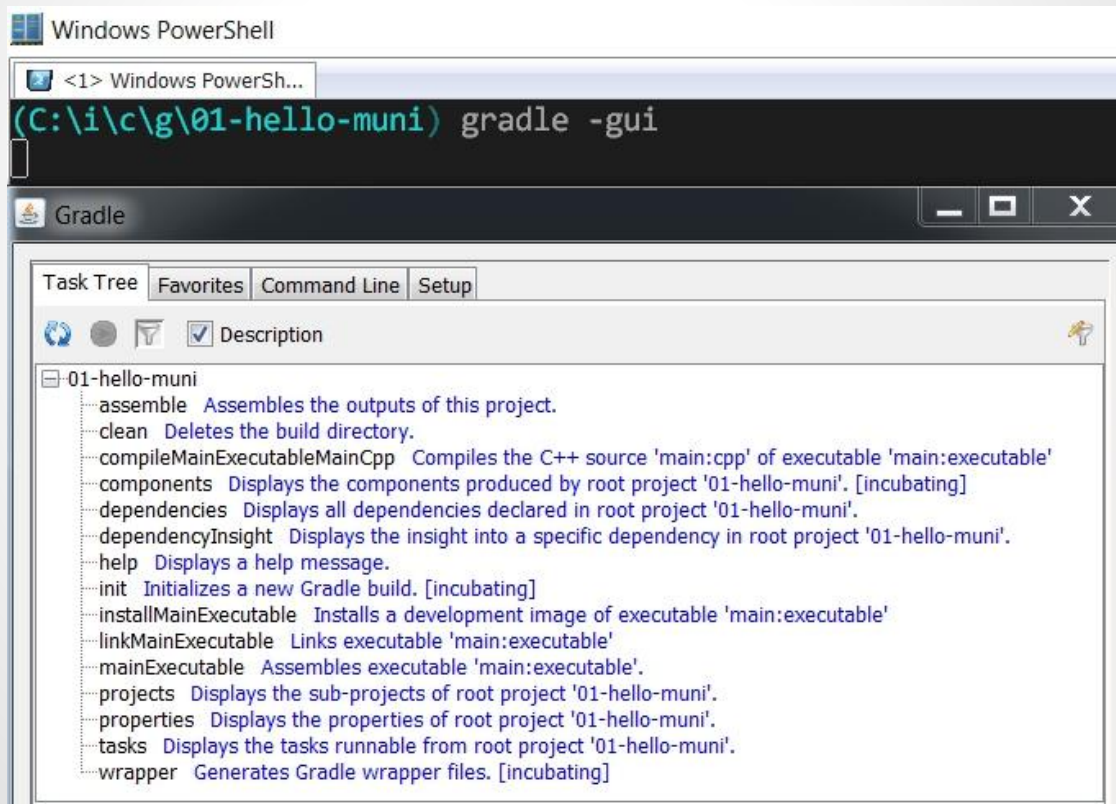

## **gradle components**

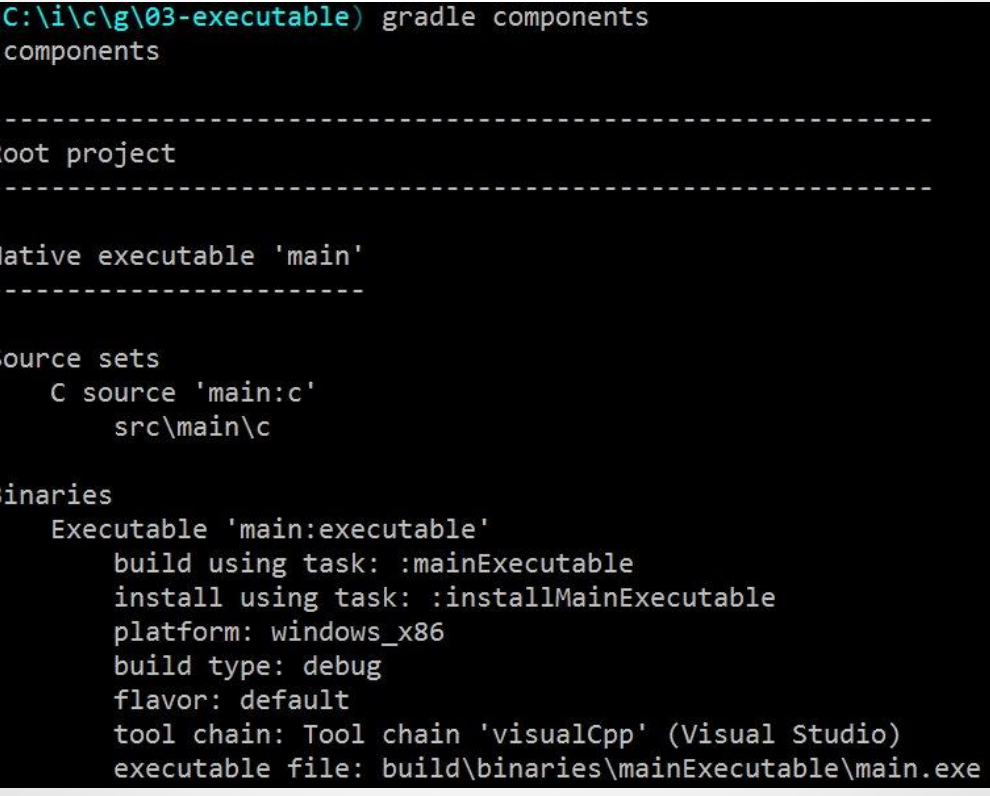

## **Gradle build Linux package**

#### Netflix Nebula OS Package plugin: <http://plugins.gradle.org/plugin/nebula.os-package>

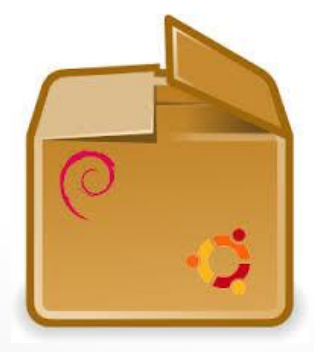

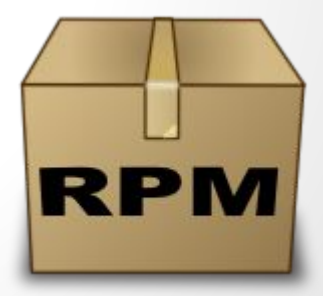

```
plugins {
 \mathbf{1}id "nebula.os-package" version "2.0.3"
 \overline{2}\overline{4}5
    apply plugin: 'c'
 6
 7 model {
 8<sub>v</sub>components {
              hello(NativeExecutableSpec) {
 9
10
11\mathcal{F}12\mathcal{F}13
    \mathcal{F}14
15 Vospackage {
16
         packageName = "hello"
17
         version = "1.0"release = 118
19
         os = LINUX20
         packageDescription = "Linux Gradle hello package"
21summary = "contains binary with hello world example"
22
23
         from("build/binaries/helloExecutable") {
              into "/usr/bin/"
24
25
          \mathcal{F}26
     ŀ
27
    buildDeb \{\|28
29
         requires("libc6")
30
31buildRpm \{32
33
         requires("libc6")
34
    \mathcal{F}
```
## **Build package**

 $\begin{bmatrix} \text{(georgik@pidi:pts/5)} \text{---} (\ldots \text{-plugin/04-hello-linux-package)} \ \text{---} (\text{Sat,Dec06}) \end{bmatrix}$ :compileHelloExecutableHelloCpp :linkHelloExecutable :helloExecutable :buildDeb **BUILD SUCCESSFUL** Total time: 7.12 secs  $(georgik@pidi:pts/5)$ --(...-plugin/04-hello-linux-package)-(17:33:%)- dpkg -c build/distributions/hello 1.0-1 all.deb drwxr-xr-x georgik/0 0 2014-12-06 17:33 ./usr/ drwxr-xr-x georgik/0 0 2014-12-06 17:33 ./usr/bin/ usr/bin/hello/ 6367 2014-12-06 17:33 ./usr/bin/hello-

Note: Gradle supports abbreviation. You can write hE instead of helloExecutable

#### **SDL2 and Android**

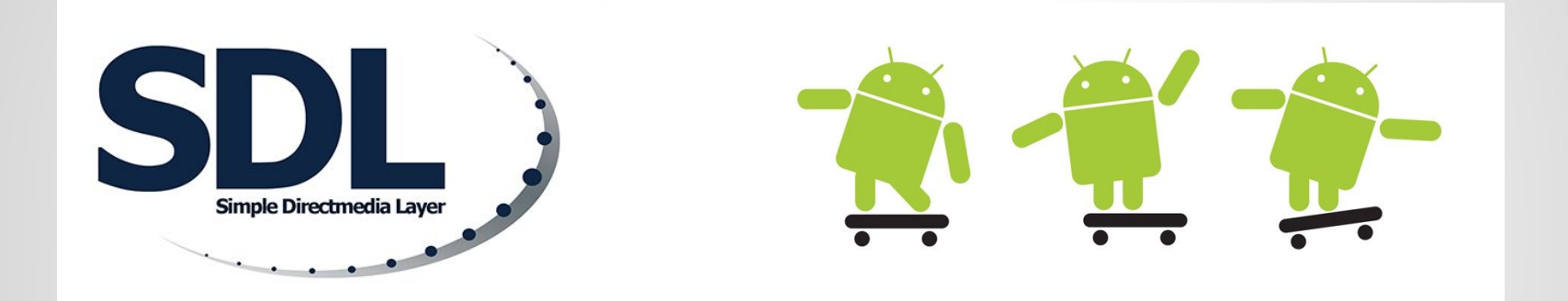

#### Android Studio + NDK + Gradle

<https://github.com/georgik/sdl2-android-example> <https://georgik.rocks/tag/sdl2/>

## **GTK**

#### <https://www.gtk.org/>

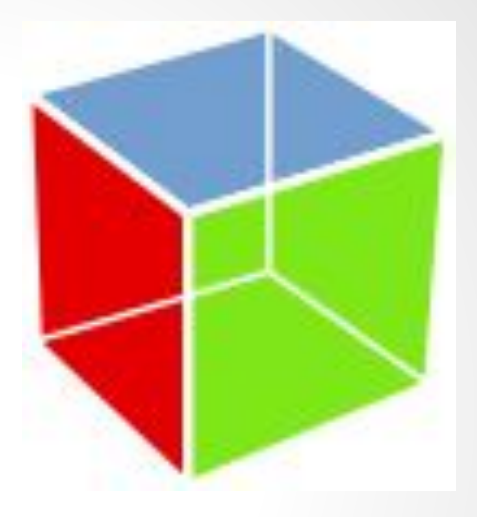

#### **YSoft + CUPS + QT**

Thesis:

Dávid Kaya - Linux client for YSoft SafeQ [https://is.muni.cz/th/409878/fi\\_b/](https://is.muni.cz/th/409878/fi_b/)

#### **CUPS**

<https://github.com/apple/cups>

#### Server, backend, filter

#### **IDE & Text editors**

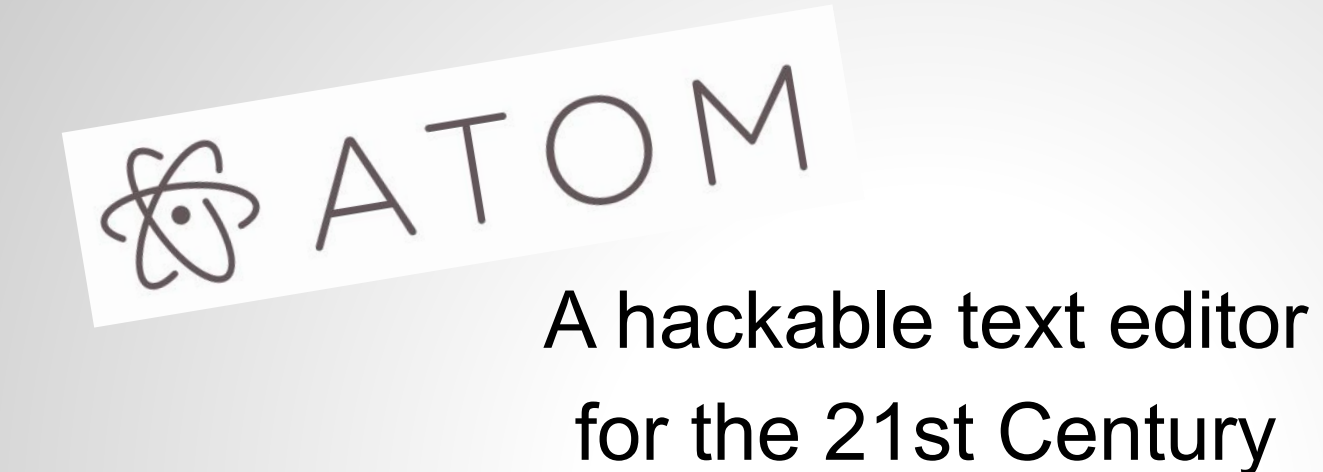

<https://atom.io/>

#### **Sublime Text**

```
Demonstration - Sublime Text 2
File Edit Selection Find View Goto Tools Project Preferences Help
   base64.cc
                     \bulletvoid base64 encode(const uint8 t * data, size t lend, char * dst)
  3233
            size_t src_idx = 0;
            size t dst_idx = 0;
   34
            for \overline{1}; \overline{1} (src_idx + 2) < leng; src_idx += 3, dst_idx += 4)
   35
  36
            €
  37
                uint8 t s0 = data[src_idx];
                uint8 t s1 = data[src idx + 1];
   38
  39
                uint8 t s2 = data[src idx + 2];
  40
                dst[dst idx + 0] = charset[(s0 & 0 \times fc) >> 2]:
   41
  42
                dst[dst_idx + 1] = charset[((s0 & 0x03) << 4) | ((s1 & 0xf0) >> 4)];
  43
                dst[dst idx + 2] = charset[((s1 & 0x0f) << 2) | (s2 & 0xc0) >> 6];
                                                                                                           in.
   44dst[dst_idx + 3] = charset[(s2 & 0x3f)];45
            }
  46
               (src\_idx < length)47
  48
  49
                uint8_t s0 = data[src_idx];
  50
                uint8_t s1 = (src_idx + 1 < leng) ? data[src_idx + 1] : 0;
  51
  52
                dst[dst_idx++] = charset[(s0 & gxfc) \gg 2];53
                dst[dst_idx++] = charset[((s0 & 0x03) << 4) | ((s1 & 0xf0) >> 4)];
                if (src idx + 1 < lend)
  55
                    dst [dst idx++] = charset[((s1 & 0x0f) \ll 2)];56
                                                                                           Spaces: 4
                                                                                                            C++5 selection regions
```
#### **Visual Studio Code**

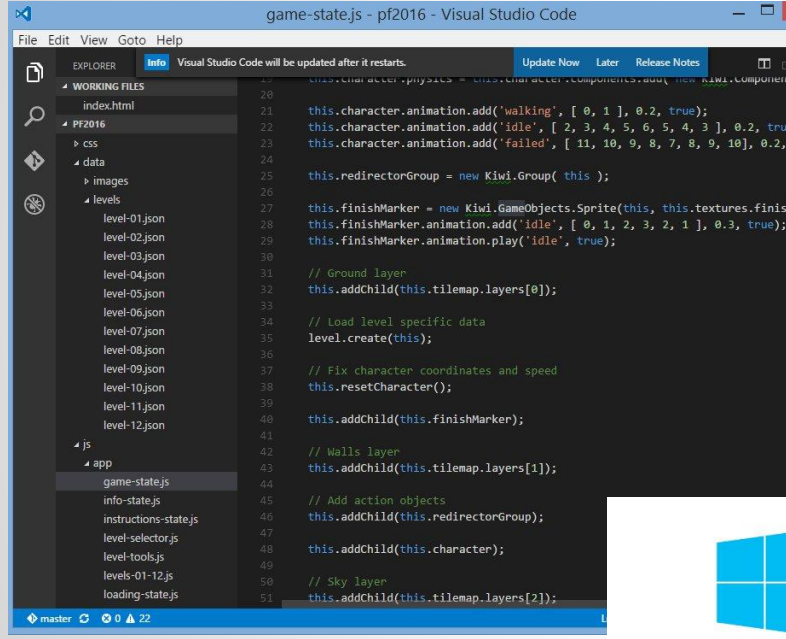

Code editing. Redefined.

<https://code.visualstudio.com/>

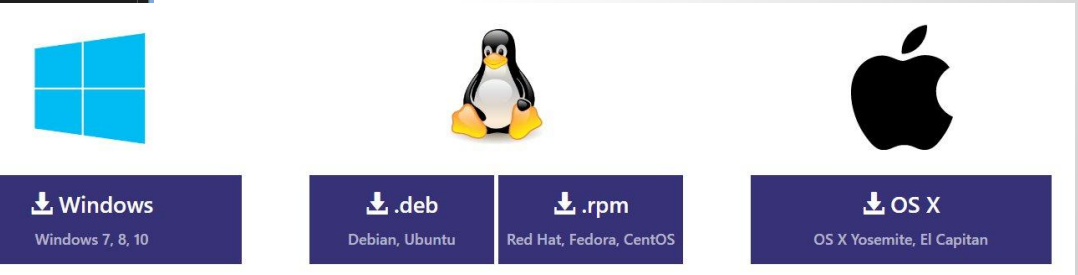

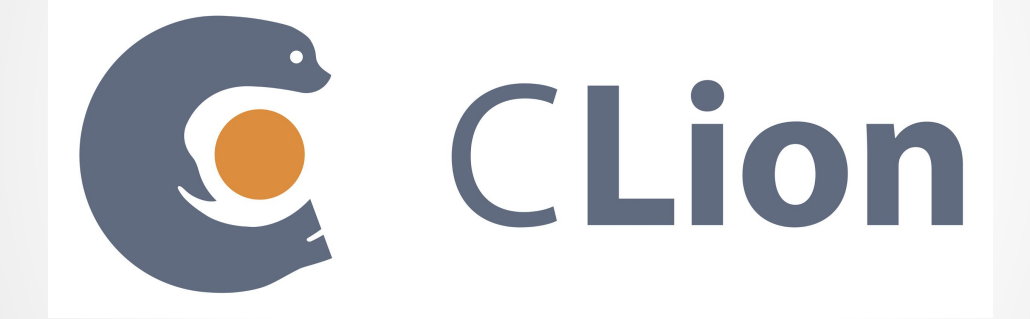

#### **Toolchain detection**

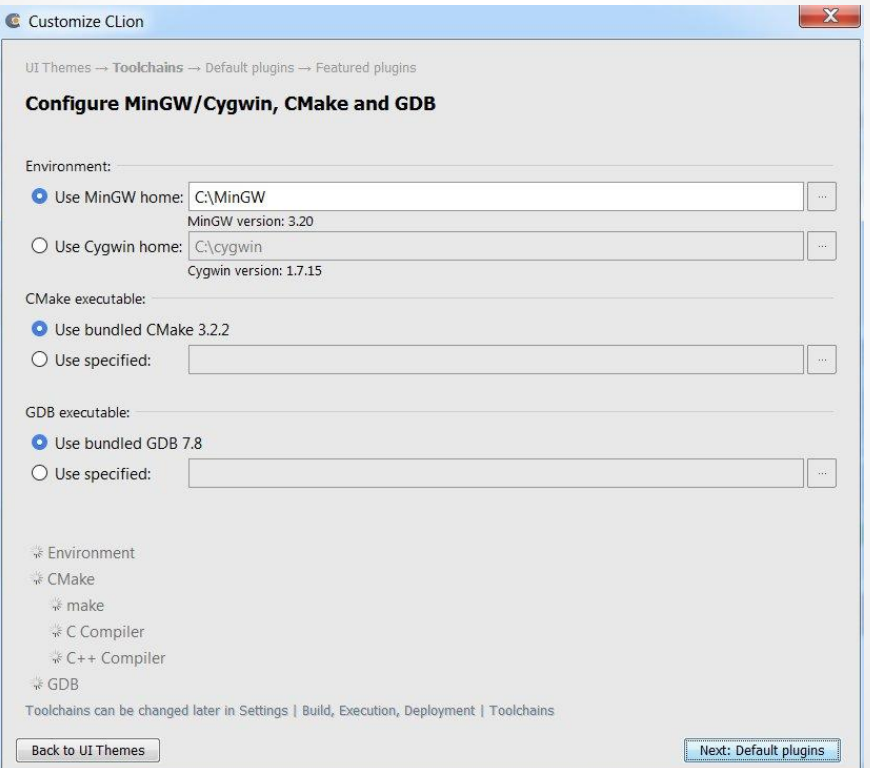

C CLion

## **Edit project**

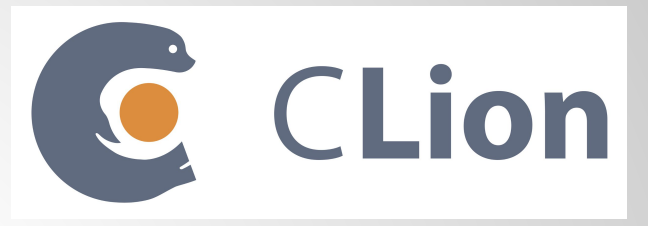

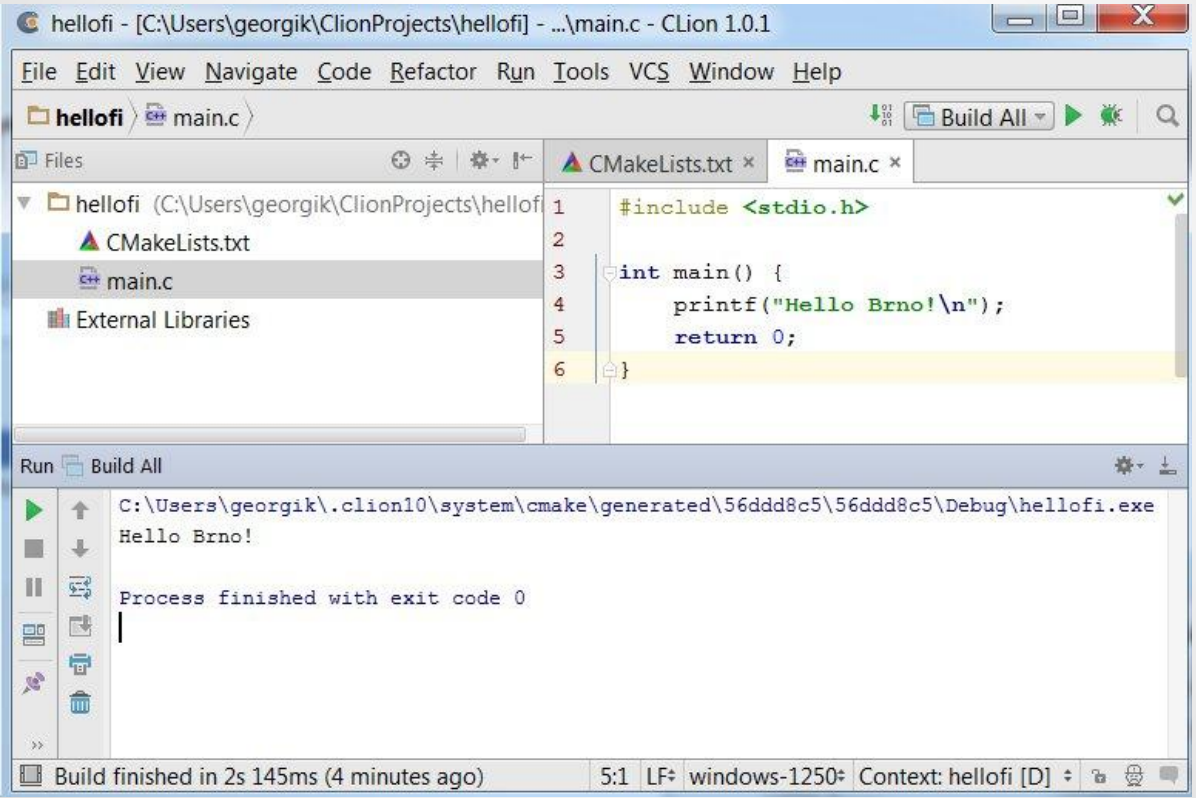

### **Leverage Refactor**

![](_page_58_Picture_1.jpeg)

![](_page_58_Picture_6.jpeg)

## **Use Debugger**

![](_page_59_Picture_1.jpeg)

![](_page_59_Picture_2.jpeg)

#### **Fine tune**

 $\triangleright$  Ge Liv Im

![](_page_60_Picture_1.jpeg)

![](_page_60_Picture_34.jpeg)

Disabled by default for all JetBrains tools :-(

![](_page_61_Picture_0.jpeg)

![](_page_61_Picture_1.jpeg)

#### **C in embedded and IoT world**

![](_page_61_Picture_3.jpeg)

#### **Arduino + Platform IO**

![](_page_62_Picture_1.jpeg)

![](_page_62_Picture_2.jpeg)

![](_page_62_Picture_3.jpeg)

## **LampESP example**

#### <https://github.com/georgik/LampESP>

- OTA
- WifiManager
- Web Server
- MQTT Client (works also with Bluemix)
- TaskScheduler (async style)

More info:<http://georgik.rocks/category/iot/>

# **Node-RED**

![](_page_64_Figure_1.jpeg)

![](_page_64_Picture_2.jpeg)

## **Monkey C**

#### Garmin Connect IQ

- <https://developer.garmin.com/connect-iq>

![](_page_65_Picture_3.jpeg)

#### **Iot-inc - podcast**

![](_page_66_Figure_1.jpeg)

#### <http://www.iot-inc.com/category/mediatype/podcasts/>

#### **Continuous integration**

![](_page_67_Picture_1.jpeg)

## **Atlassian WEERING TO TeamCity**

#### **Jenkins**

![](_page_68_Figure_1.jpeg)

Hit for Windows users: Do not install Jenkins into path with special characters and blank space. E.g: Wrong: C:\Program Files (x86)\Jenkins. Correct: Use C:\projects\jenkins

#### **From desktop to cloud**

Software is slow Software is hard to write Software is hard to scale

![](_page_70_Picture_0.jpeg)

<http://golang.org>

#### Authors:

- **●** Ken Thompson known for Unix
- Rob Pike known for UTF-8
- Robert Griesemer

![](_page_70_Picture_6.jpeg)

## **Main features of language**

- syntax patterns from dynamic languages performance of C
- blazing fast compilation output one binary
- concurrency
- libraries from internet (e.g. Github) works on: Mac, Linux, Windows and more...
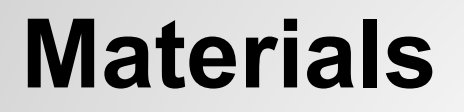

#### Andreas Krennmair

<http://synflood.at/tmp/golang-slides/mrmcd2012.html#1>

Steve Francia

<http://spf13.com/presentation/first-go-app/>

## **Thanks to artists**

images used in this presentation were published under creative commons license. Links to originals:

http://www.flickr.com/photos/fatboyke/3405148748/ http://www.flickr.com/photos/teveve/6301993588/ http://www.flickr.com/photos/stevewilhelm/6242822362/ http://en.wikipedia.org/wiki/Chess http://www.flickr.com/photos/akosma/9486807123/ http://www.flickr.com/photos/charlestilford/6362884553/ http://www.flickr.com/photos/ciat/6917871707/ http://www.flickr.com/photos/anieto2k/4455227465/ http://www.geograph.ie/photo/1113036 http://commons.wikimedia.org/wiki/File:Dark\_Sky\_(3274525313).jpg http://www.elfwood.com/~arknott/Red-Dragon.2539297.html http://commons.wikimedia.org/wiki/File:Wolf-River-swamp-North-Mississippi.jpg http://pako0007.deviantart.com/art/Zombie-Imp-2-267822507 http://www.flickr.com/photos/bogenfreund/367091428/ http://www.flickr.com/photos/infinite-magic/4016608841/ http://www.flickr.com/photos/lennysan/4403695597/ http://www.flickr.com/photos/avaverino/4870587458/

# **L10N - verify your translations**

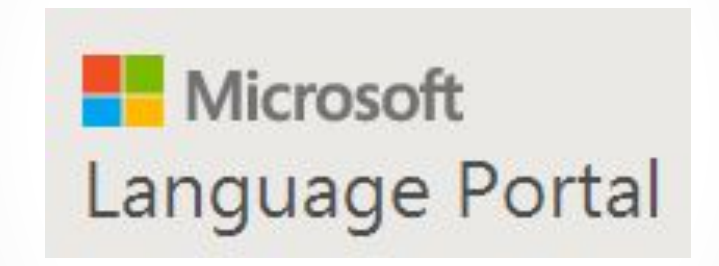

<http://www.microsoft.com/Language>

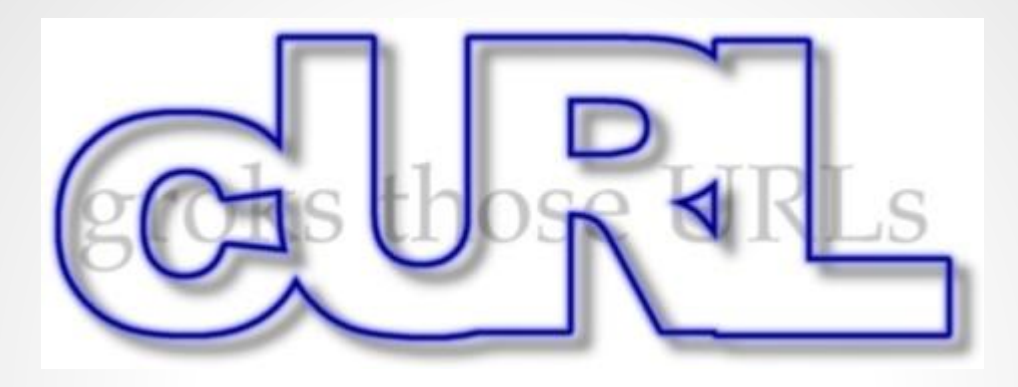

#### Swiss knife tool for web <https://curl.haxx.se/>

Generate source code:

curl http://www.ysoft.com -o index.html --libcurl download.c

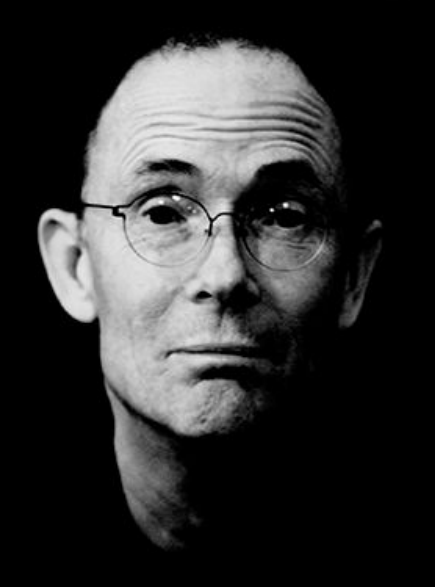

**The future is already here — it's just not very evenly distributed.**

### **YSofters**

Twitter: [@ysoftdevs](https://twitter.com/ysoftdevs) GitHub: [github.com/ysoftdevs](http://github.com/ysoftdevs/) Blog: [www.ysofters.com](http://www.ysofters.com) Thesis: [Andrij.Stecko@ysoft.com](mailto:Andrij.Stecko@ysoft.com)